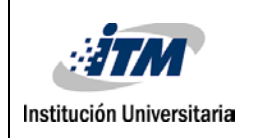

### **Desarrollo de una rutina computacional para escritura de**

### **diseños CAD en placas de silicio**

**Yeison David Rodríguez Vásquez**

**Ingeniería Electromecánica**

**Director(es) del trabajo de grado Artur Zarzycki Coasesora: July Andrea Galeano Zea**

 **INSTITUTO TECNOLÓGICO METROPOLITANO**

**Fecha**

**16/02/2019**

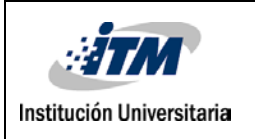

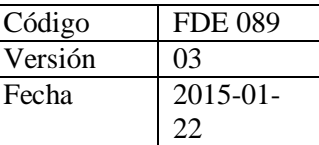

## **RESUMEN**

El presente trabajo tiene como objetivo el desarrollo de una rutina computacional para la escritura de diseños CAD en placas de silicio. Lo anterior con el fin de aportar autonomía en el proceso de transferencia de información en las pruebas de Escritura directa Laser (LDW), realizadas por el grupo de investigación MatyEr dentro de sus ejercicios de desarrollo e investigación.

El proceso de transferencia de información, cuenta con los siguientes pasos: diseño de una imagen pocket en un programa CAD; guardado de la imagen en un archivo de texto, en este caso, en formato DXF; extracción de valores geométricos para la estructuración de un archivo de código G, con el cual, controlar de forma automática el dispositivo LDW que irradia la imagen pocket sobre una placa de silicio.

Así, para el desarrollo de la rutina computacional, la metodología consta de las siguientes acciones: análisis de los archivos DXF, identificando las secciones que brindan información geométrica de la imagen pocket; repaso del código G y el estudio de las funciones del lenguaje de programación C, que permitan la manipulación de archivos; por último, la elaboración de una rutina computacional que realice la conversión del formato de texto DXF a un archivo de código G.

El trabajo tiene como resultado una rutina computacional que extrae de un archivo DXF los parámetros geométricos de una imagen rectangular, creando un archivo de código G con el cual se comanda un dispositivo DWL.

*Palabras clave*: Archivos DXF, código G, dispositivos CNC, Escritura directa laser DWL.

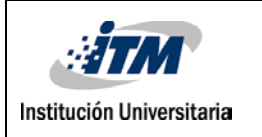

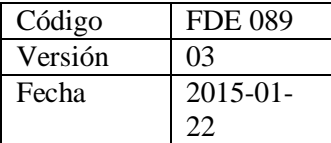

## **RECONOCIMIENTOS**

Agradecimientos a la docente July Andrea Galeano Zae y al docente Artur Zarzycki, por dirigir y acompañar la elaboración de este trabajo.

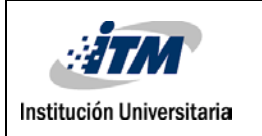

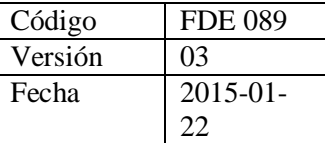

## **ACRÓNIMOS**

- CAD Diseño asistido por computadora.
- CNC Control numérico computacional.
- DXF Drawing exchange Format (Formato de intercambio de dibujo).
- DWL Direct write laser (escritura directa laser).
- MatyEr Automática y Electrónica. Materiales avanzados y Energía (Grupo de investigación).

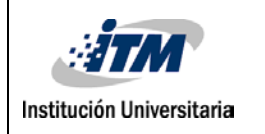

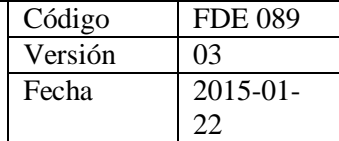

## TABLA DE CONTENIDO

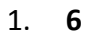

- [2.](#page-9-0) **[1](#page-9-0)0**
- [3.](#page-13-0) **[1](#page-13-0)4**
- 4. **¡Error!** Marcador no definido.
- [5.](#page-34-0) **[3](#page-34-0)5**

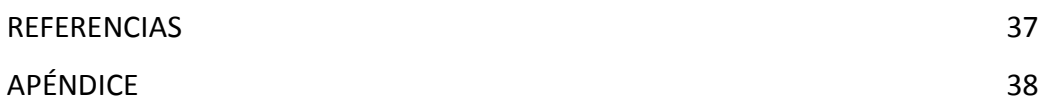

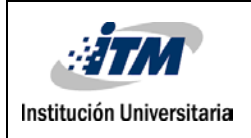

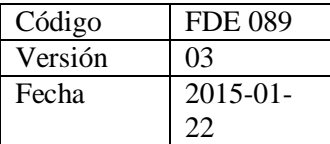

## <span id="page-5-0"></span>**1. INTRODUCCIÓN**

Investigadores de los grupos de investigación "Automática y Electrónica" y "Materiales avanzados y Energía", desempeñan labores de micro fabricación a partir de un método de escritura directa láser. Este proceso consiste en plasmar imágenes pocket (anexo 1) previamente diseñadas en un programa CAD sobre placas de silicio utilizando un láser UV milimétrico.

Los investigadores ensamblaron un dispositivo que les permite llevar a cabo tareas de escritura directa a través de un láser. Este montaje cuenta con dos partes fundamentales: una física (hardware) encargada de realizar el trabajo mecánico de irradiación sobre las placas de silicio, y un proceso virtual (software) destinada al control y transmisión de la información de las figuras pocket desde el programa CAD hacia el dispositivo.

La parte física está compuesta por los siguientes elementos: un láser UV, un espejo encargado de redireccionar la trayectoria del rayo láser, dos lámparas luminarias, una cámara utilizada para monitorear el proceso, y tres plataformas móviles. De estas plataformas, la superior posibilita la orientación de las placas de silicio y las dos plataformas inferiores permiten el desplazamiento y ubicación de las placas en los ejes X-Y. Estas últimas plataformas contienen dos motores encargados del movimiento, los cuales son controlados por medio de un programa fuente. El proceso virtual consiste en las operaciones realizadas para transmitir la información de los diseños pocket, desde el programa CAD 2D hasta el programa fuente de los motores encargados del movimiento de las plataformas en los ejes x, y.

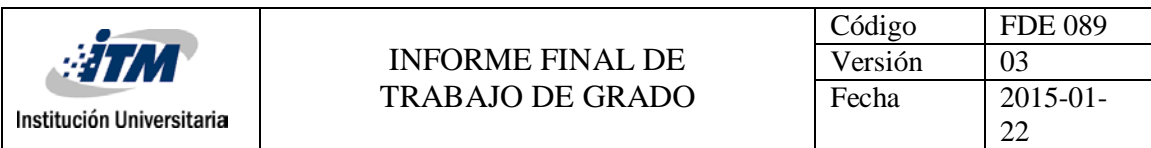

Los investigadores realizan el siguiente procedimiento para transmitir la información: Primero se realiza el diseño pocket en el programa CAD 2D, Éste es guardado en un archivo de formato DXF, luego se abre en un programa CAD 3D, elaborando una figura tridimensional de la imagen pocket, allí es utilizada una de las funciones del programa CAD 3D para extraer el código G. Los datos inmersos en éste código son específicos para máquinas CNC, en su mayoría de corte y perfilado, pero no para dispositivos CNC de irradiación. Se hace así necesaria la reorganización y suma de parámetros que permitan su posterior ingreso e interpretación en el programa fuente del dispositivo de DWL.

El proceso antes descrito para la transmisión de la información presenta las siguientes limitantes:

La necesidad de programas de diseño CAD alternos al inicial, donde ha sido elaborada la primera figura pocket.

Dependencia de los investigadores a programas CAD de alta complejidad donde se deben elaborar procesos extras para obtener el código G.

Tiempo, conocimientos y recursos computacionales para reelaborar el código G.

Estos limitantes sustentan la necesidad de realizar una rutina computacional que permita extraer del primer archivo originado en el programa CAD 2D, un código G con los parámetros adecuados y condicionados al proceso de DWL.

En la actualidad existen programas como Cad-Kas y OpenScan encargados de originar código G a partir de archivos DXF, pero éstos presentan dificultades limitativas para las máquinas CNC usados en el proceso de DWL, o poseen incompatibilidad con los sistemas operativos utilizados por los investigadores,

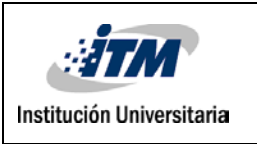

además generan dependencias a programas con restricciones comerciales y de uso.

Este trabajo busca desarrollar una rutina computacional que permita extraer un código G, a partir del archivo DXF originado en el diseño de las imágenes pocket creadas en un programa CAD 2D. El código G originado en la rutina computacional deberá poseer los comandos y parámetros específicos para ser interpretados por el montaje X-Y que permite el movimiento de las piezas a irradiar por medio de un proceso de LDW. Sumado a lo anterior, la rutina deberá servir al grupo de investigadores como fuente para la creación de otras que faciliten y potencialicen el trabajo en LWD.

#### **Objetivo general**

Este trabajo busca desarrollar una rutina computacional para la escritura de diseños CAD de figuras pocket en placas de silicio por medio de una máquina láser de escritura directa.

#### **Objetivos específicos.**

Identificar los comandos utilizados para la programación de diseños basados en extensión DXF útiles para el diseño de figuras pocket.

Determinar los comandos basados en código G útiles para el diseño de figuras pocket.

Desarrollar una rutina computacional para la conversión de archivos DXF de figuras pocket en archivos con comandos de código G.

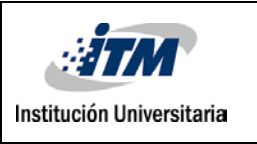

Los capítulos del presente trabajo obedecen al siguiente orden: *marco teórico, metodología, resultados*. En la parte final se exponen las *conclusiones, referencias y anexos*.

En el capítulo titulado *Marco teórico,* se presenta: generalidades y utilidades de los archivos DXF y código G; los procesos y funciones que intervienen en la edición de archivos creados a través del lenguaje de programación C; por último, se detalla la estructura y piezas que componen un dispositivo DWL, además de una breve descripción de su funcionamiento.

La *metodología* contiene las acciones realizadas con cada uno de los archivos y el proceso por el cual fue diseñada la rutina. Para lo anterior, este capítulo contiene los lineamientos que rigen los diferentes análisis de las secciones de los archivo DXF y código G. Por último son expuestos los programas utilizados para desarrollar la rutina y las actividades en cada uno.

El capítulo *resultados,* está compuesto por un paso a paso de cada una de las actividades realizadas. Dividido en tres partes y apoyado en imágenes, tablas y diagramas, se expone la construcción de la rutina computacional. Los títulos de las tres partes que componen este capítulo son: Identificación de comandos y elementos de un archivo DXF; Determinación de los comandos basados en código G útiles para el diseño de figuras pocket; y Elaboración de la rutina computacional.

En la parte final del escrito están contenidas las conclusiones, referencias y anexos. En las *conclusiones* se recogen de forma concisa los resultados, especificando el cumplimiento de cada uno de los objetivos. En *referencias* se encuentra el material bibliográfico que se abordó para el desarrollo de este trabajo. Por último, se adjuntan dos anexos, uno donde se especifica que es una imagen pocket y otro donde se presenta el código C de la rutina computacional.

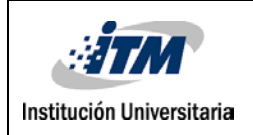

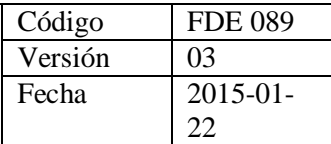

## <span id="page-9-0"></span>**2. MARCO TEÓRICO**

La rutina computacional desarrollada en el presente trabajo, sirve para el control de un dispositivo DWL. Esto se logra convirtiendo la información de un archivo DXF en un archivo de código G, el cual es interpretado por el dispositivo. El archivo DXF se obtiene a partir de diseñar y guardar una figura pocket en un programa CAD.

A continuación se presenta un análisis de cada uno de los elementos que intervienen en el proceso antes mencionado, esto con el fin de garantizar claridad y orden en el desenvolvimiento del trabajo. Para lo anterior se abordan y describen a partir de fuentes indexadas, los siguientes elementos: archivos DXF; código G; las funciones principales del lenguaje de programación C utilizadas para el manejo de archivos; y por último generalidades de los dispositivos DWL.

#### **Archivos DXF.**

Los archivos DXF es un formato de intercambio de dibujo creado por la empresa Autodesk con el fin de garantizar la comunicación con otros programas CAD (Autodesk 2011). Los archivos DXF contiene toda la información de un dibujo realizado en un programa de diseño. Dentro de los datos incluidos cabe resaltar: colores, tipos de líneas, dimensiones, formatos de fuentes, entre otros.

La información en este tipo de archivo, está organizada por bloques y se rige por la normativa ASCII. Algunos de estos bloques son: HEADER, donde se incluye la información general del diseño; OBJET, destinado a almacenar las entidades no gráficas del diseño; y ENTITES, el cual contiene los parámetros geométricos del

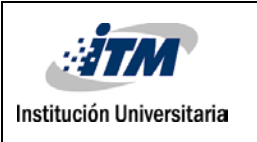

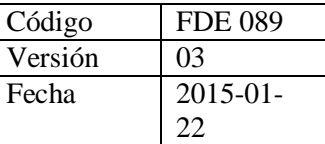

dibujo, siendo uno de los bloques más utilizados cuando se desea extraer información de un archivo DXF para procesos de conversión de formatos (Atia, M 2014). Este tipo de archivo se obtiene al momento de guardar un prototipo en un programa CAD.

#### **Código G.**

El nombre "código G" es la forma genérica como suelen llamar al lenguaje de control RS-274D, utilizado en la programación de rutinas en dispositivos CNC (Autodesk, 2014). Entre los dispositivos operados a través de este código se encuentran: Tornos, fresadoras, máquinas de corte, impresoras de trabajo en 2D y 3D, al igual que dispositivos de irradiación DWL. El control de equipos a partir del código G permite realizar trabajos de alta complejidad con gran precisión y eficiencia. Además, brinda la posibilidad monitorear y reproducir en programas CAD las instrucciones contenidas en un código determinado.

La estructura de un programa construido en código G puede resumirse en tres bloques principales: Encabezado, instrucciones de trabajo y finalización de rutina. En el primer bloque se especifica tipos de herramientas a utilizar, velocidad de corte, flujo o irradiación y desplazamiento, al igual que otras instrucciones de preparación del dispositivo. La sección de Instrucciones de trabajo, contienen las coordenadas de desplazamiento de la herramienta o bancada en los ejes X-Y-Z, e instrucciones como: cambios de velocidad y movimientos curvos. En el último bloque se especifica la finalización de cada una de las instrucciones y se orienta la herramienta o bancada de trabajo a una posición inicial o de seguridad.

Las instrucciones al interior de un código G se construyen a partir de letras claves, las cuales sirven de índice para designar una función específica. Letras como: G; M; N; Y; X -siguiendo el orden de presentación- indican: instrucciones de

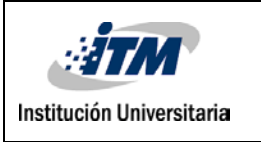

comandos G; instrucciones de comando M; instrucciones de bloque; coordenadas en el eje X; coordenadas en eje Y; coordenadas en eje Z.

Cada letra está acompañada de un valor numérico el cual especifica una acción determinada. Así el bloque con la instrucción: N1 G1 X30 Y0, traduce: N1, Bloque número 1; G1, movimiento lineal; X30, desplazamiento de 30 unidades en el eje X; Y0 desplazamiento de 0 unidades en el eje  $Y^1$  $Y^1$ . Cabe resaltar que el código G, sigue la normativa ASCII y puede ser editado en cualquier programa de texto.

#### **Edición de archivos en lenguaje de programación C.**

Muchas de las actividades realizadas en programación, requieren de la extracción y modificación de información contenida en archivos externos, a la par, de la creación de nuevos archivos donde se almacene la información producida en un determinado programa (Gottfried. B, 2005). EL lenguaje de programación C, contiene una gran biblioteca de funciones que optimizan el trabajo en la creación de una rutina computacional desarrollada en este tipo de lenguaje. Las funciones con índice "F" de las bibliotecas de programación, están destinadas a la manipulación de archivos, tanto para la lectura de un documento preexistente, como para la creación de uno nuevo.

Algunas de las funciones principales orientadas al manejo y creación de archivos, son: fopen, fclose, fscanf, fgets, fgetl (Deitel. H, 2004). Las funciones fopen y fclose, son empleadas a la apertura y cierre de archivos. Las funciones: fscan, fgets, fgetl, están dirigidas a la lectura de información. La estructura básica de una rutina para la manipulación de archivos, está dada por: una apertura, manipulación (lectura y escritura), y cierre del archivo.

<span id="page-11-0"></span> **<sup>1</sup>** Para mayor ejemplificación consultar el documento: Fundamentals of CNC Machining A Practical Guide for Beginners.

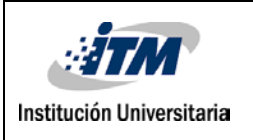

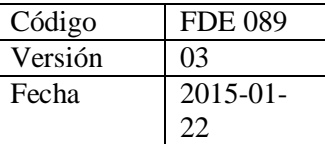

#### **Dispositivos DWL.**

Los dispositivos DWL son montajes utilizados para tareas de micro fabricación. En este caso, a partir de un proceso fotolitográfico se realizan figuras pocket a escala micro, sobre una superficie de un determinado material (Porta. A, 2008). Para realizar éste proceso los dispositivos DWL están constituidos por un hardware y un software. El hardware está compuesto por una plataforma móvil en los ejes X-Y, y un sistema óptico conformado por un arreglo de lentes y un diodo láser. El software se reduce a un programa que permite el control de los actuadores de tipo lumínico y de movimiento que conforman el hardware (Jaramillo, J. et al. 2016).

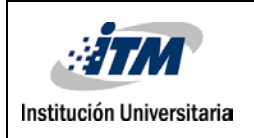

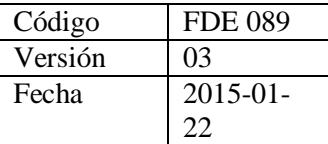

## <span id="page-13-0"></span>**3. METODOLOGÍA**

#### **Análisis de archivos DXF.**

Los archivos DXF fueron analizados con el objetivo de identificar los parámetros, funciones, y comandos que componen este tipo de archivos. Para ello se realizó una búsqueda bibliográfica sobre trabajos académicos afines al procesamiento de archivos DXF. Dos de los documentos analizados son: Classification and elimination of overlapped entities in DXF file (Atia, M 2014) y DXF reference (Autodesk 2011).

Una vez analizada la información, se realizó un ejercicio para identificar de forma práctica los factores relevantes expuestos en la bibliografía. Este ejercicio consiste en generar una figura pocket en el programa LayoutEditor, y guardarla en un formato de archivo DXF. Una vez obtenido el archivo, se procedió a identificar las secciones y comandos donde se encuentran los parámetros geométricos de la figura pocket. Esta información, permitió conocer con precisión, cuáles datos del archivo eran relevantes o irrelevantes para la elaboración del código G.

#### **Evaluación y practica código G.**

Con la intención de generar un repaso acerca de la estructura y contenidos del código G, fue abordado el documento COMPUTERNUMERICAL CONTROL PROGRAMMINGBASICS (Krar, S. 2000). Cabe resaltar que el código G por lo general es utilizado para dar instrucciones a máquinas CNC de perfilado y corte, no para máquinas de irradiación. Para resolver esta parte se solicitó a los miembros del grupo de investigación especificar los parámetros que regulan el trabajo y trayectoria del dispositivo DWL. Una vez identificadas las órdenes de

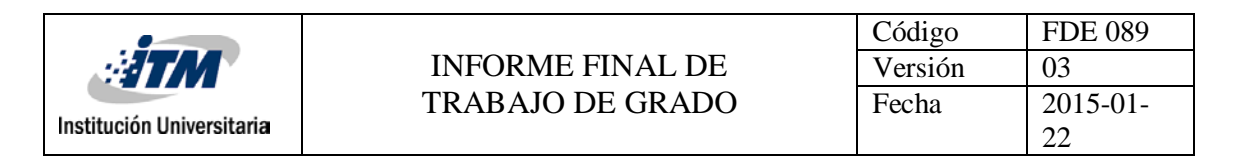

control específicas del dispositivo, fueron ingresadas a la rutina computacional para ser adjuntadas al código producto de la conversión del archivo DXF.

#### **Elaboración y prueba de la rutina computacional.**

Los programas destinados para elaborar la rutina computacional que permitió convertir archivos DXF a código G, son: Octave y Matlab. En ambos programas puede realizarse rutinas computacionales a partir de código C, facilitando el intercambio de información. Trabajar con ambos programas garantiza la disponibilidad de uso en distintos escenarios. Octave es un programa de libre distribución lo que posibilita ser instalado desde cualquier ordenador, sea desde el hogar, laboratorios u otros espacios donde se requiera usar sin tener restricciones de licencia. Las actividades realizadas en Matlab fueron llevadas a cabo al interior de las instalaciones del Instituto Tecnológico Metropolitano, en las aulas de sistemas durante el tiempo y horarios destinados al trabajo independiente de estudiantes.

Las tareas a desarrollar en Octave y Matlab, son: Identificación de los elementos DXF que corresponden a la geometría, características y parámetros de las imágenes pocket diseñadas en el programa CAD 2D. Siguiente a esto fue producida una rutina que convierte los anteriores parámetros en elementos de código G, además de adjuntar elementos específicos para el trabajo en dispositivos DWL.

Una vez terminada la rutina computacional, se realizan las respectivas pruebas en el dispositivo DWL, con el fin de verificar el código extraído del archivo DXF producto de la figura elaborada en el programa CAD 2D.

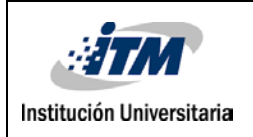

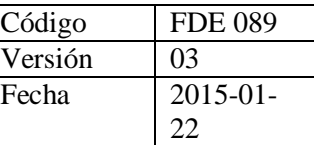

## **4. RESULTADOS Y DISCUSIÓN**

**Identificación de comandos y elementos de un archivo DXF.**

A Continuación se presenta el análisis de un archivo DXF. Esto con el fin de identificar cuáles son los comandos y elementos que contienen los valores geométricos, requeridos por la rutina computacional para la creación del código G.

Con la intención de brindar mayor claridad en el proceso antes descrito, esta sección se divide en dos partes: La primera, expone un paso a paso de cómo obtener un archivo DXF a partir de la elaboración de una figura pocket en un programa CAD, para este ejercicio se utilizó el programa LayoutEditor. La segunda parte, analiza los elementos y estructura que componen un archivo DXF, haciendo énfasis en aquellos valores que serán extraídos por la rutina computacional. Los documentos que acompañan el desarrollo de esta sección serán: Classification and elimination of overlapped entities in DXF file (Atia, M 2014) y DXF reference (Autodesk 2011).

#### **Creación de un archivo DXF a partir de un diseño en un programa CAD.**

En secciones anteriores se especificó que el objetivo principal de la creación del formato DXF por parte de Autodesk (2011), era facilitar el intercambio de información entre los programas CAD. A raíz de esto, lograr un archivo DXF de un diseño previamente realizado en un interfaz de dibujo; es una tarea simple. Para obtener un archivo de tipo DXF de una imagen diseñada en un programa CAD, es suficiente con cambiar el tipo de formato con que se desea conservar el archivo al

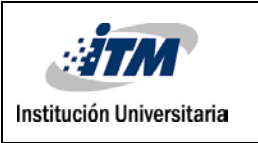

momento de ser guardado. A continuación se presentan los pasos para obtener un archivo DXF.

El ejemplo presentado a continuación, tiene la siguiente estructura: Primero se crea una imagen en un programa CAD, en este caso fue realizada una figura pocket en forma de rectángulo. Segundo, se procede a mostrar las opciones de guardado. Por último se presenta la ubicación y el contenido del archivo.

#### **Diseño de imagen.**

Un rectángulo de medidas: 1.5 µm de ancho, por 0.8 µm de altura, es diseñado en el programa LayoutEditor. Las dimensiones en el eje x-y de este diseño, aparecen al interior del óvalo de color verde.

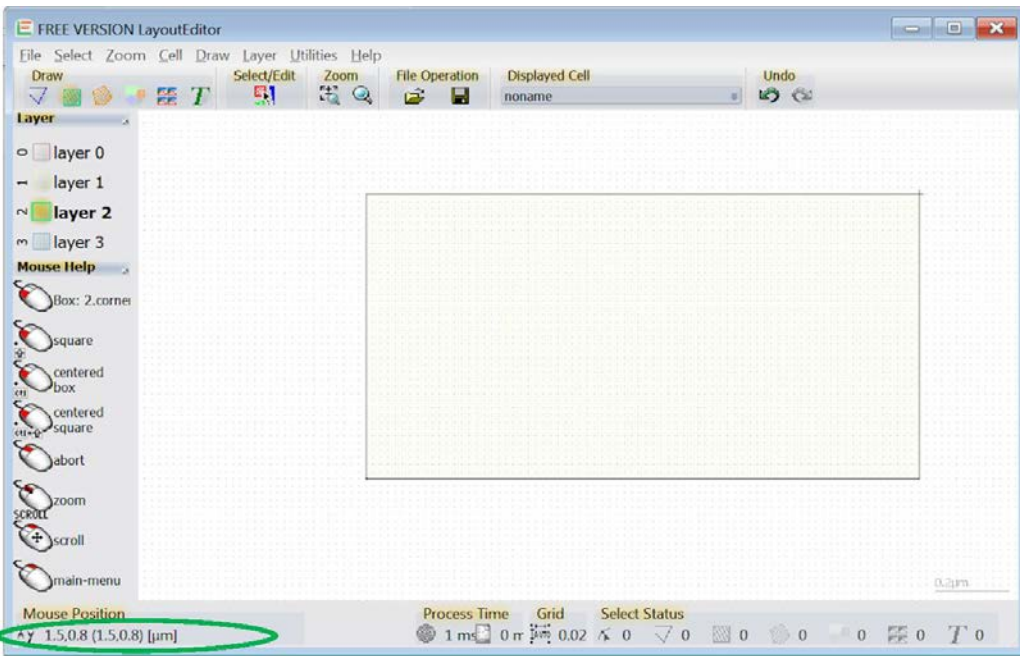

**Imagen 1. Dibujo de rectángulo en el programa LayoutEditor.**

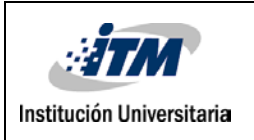

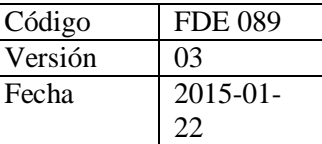

#### **Selección de formato.**

Una vez seleccionada la opción de *guardar*, representada por un icono en forma de diskette**,** ubicado en la parte superior del programa LayoutEditor, se abre una ventana como la que se muestra en la *imagen 2.* Allí se especifican las características con las cuales será originado el archivo. Los datos solicitados en esta ventana son: el **Nombre** del archivo, el destino a donde será guardado y el **tipo** de formato que tendrá éste una vez sea creado.

En la siguiente imagen, se presentan las opciones de: **Nombre** de archivo, resaltado en color azul; **Ubicación** de guardado, resaltado en amarillo; y el **Tipo** de formato que tendrá el archivo, resaltado en verde.

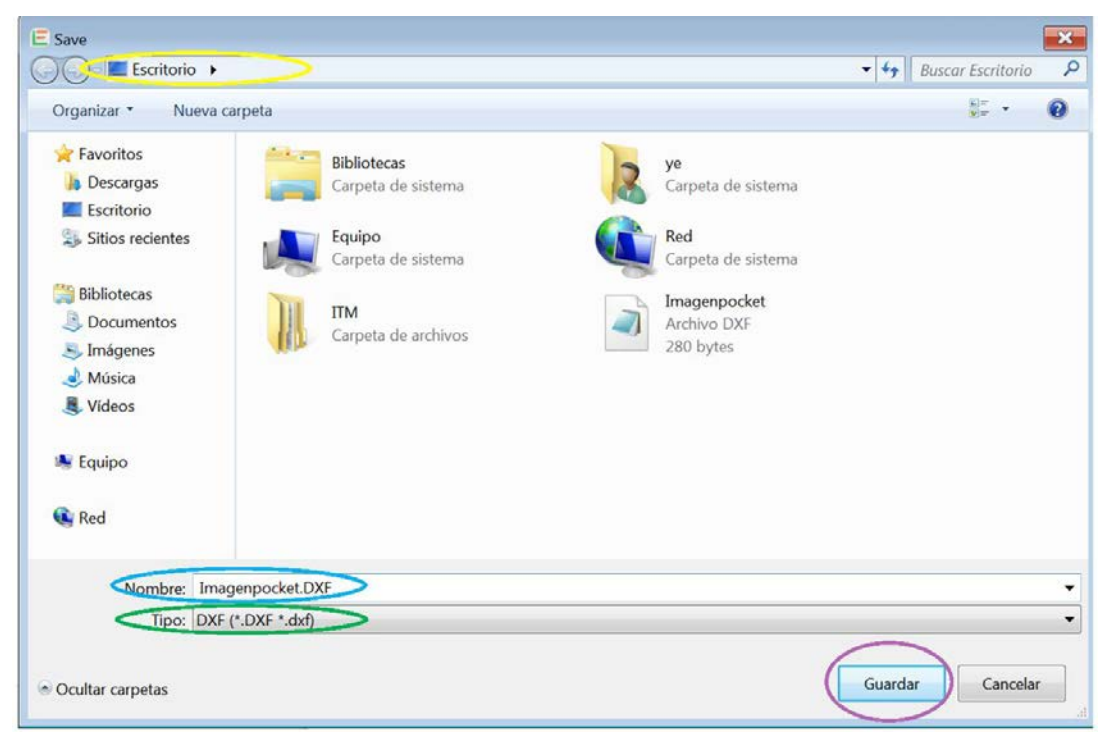

Imagen 2. Ventana para guardar el archivo

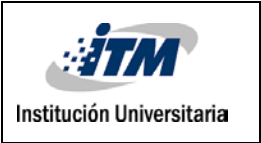

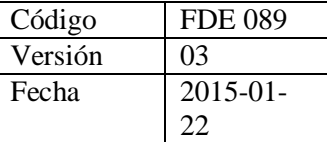

Para este ejercicio, el archivo tendrá asignado el nombre de; **Imagenpocket**. El escritorio de Windows será el lugar de almacenamiento, y el **tipo** de archivo seleccionado en el formato es **DXF**.

#### **Ubicación y contenido**

Luego de especificar la información solicitada en la ventana de guardar, se proceda a dar clic en el botón **Guardar**, resaltado en color morado en la *imagen 2*. Seguido a la instrucción anterior, el sistema creará un archivo en el espacio donde se indicó. La **imagen 3** muestra resaltado en color blanco el archivo creado en el escritorio de Windows.

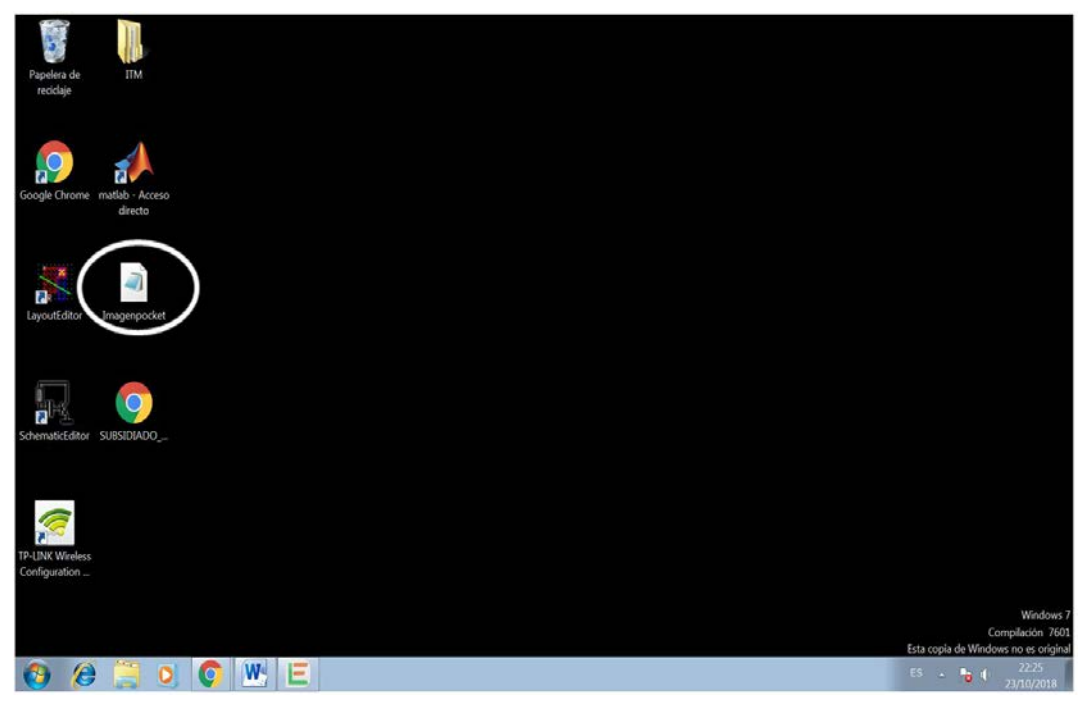

Imagen 3. Escritorio de Windows

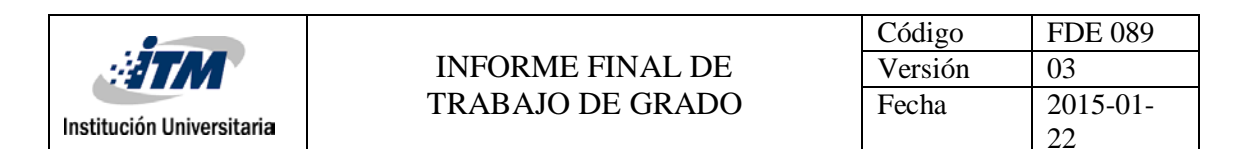

Los archivos DXF mantienen un formato de texto. De ahí que los iconos asignados por software de la computadora sean de un programa editor de texto. En esta ocasión es el icono del programa **bloc de notas** con el cual queda representado el archivo creado.

Una vez se abra el archivo, se puede observar el formato DXF de la imagen diseñada en el programa LayoutEditor. Cabe resaltar que estos archivos suelen estar compuestos de varias páginas. En la **imagen 4** se presenta a modo de ejemplo solo la parte inicial del archivo. El análisis de éste se presenta en la siguiente sección.

| Imagenpocket: Bloc de notas       | $\begin{array}{c c c c c} \hline \multicolumn{1}{c }{\mathbf{C}} & \multicolumn{1}{c }{\mathbf{X}} \end{array}$ |
|-----------------------------------|----------------------------------------------------------------------------------------------------|
| Archivo Edición Formato Ver Ayuda |                                                                                                    |
| $\overline{0}$                    |                                                                                                    |
| <b>SECTION</b><br>$\overline{2}$  |                                                                                                    |
| <b>HEADER</b>                     |                                                                                                    |
| $\overline{9}$<br><b>SEXTMIN</b>  | Ξ                                                                                                    |
| 10                                |                                                                                                    |
| $\frac{0}{0}$ <sub>20</sub>       |                                                                                                    |
|                                   |                                                                                                    |
| $\overline{9}$<br><b>SEXTMAX</b>  |                                                                                                    |
| $10$<br>$1.5$<br>$20$<br>$0.8$    |                                                                                                    |
|                                   |                                                                                                    |
| $\overline{0}$                    |                                                                                                    |
| <b>ENDSEC</b>                     |                                                                                                    |
| $\overline{0}$<br><b>SECTION</b>  |                                                                                                    |
| $\overline{2}$                    |                                                                                                    |
| <b>TABLES</b><br>$\mathbf{0}$     |                                                                                                    |
| TABLE<br>2                        |                                                                                                    |
| LAYER                             |                                                                                                    |
| 70                                |                                                                                                    |
| $\mathbf{1}$<br>$\mathbf{0}$      |                                                                                                    |
| LAYER<br>2                        |                                                                                                    |
| $\frac{1}{70}$ ayer_1             |                                                                                                    |
| $\mathbf{0}$                      |                                                                                                    |
| 62                                |                                                                                                    |
| 61                                |                                                                                                    |
| m<br>$\blacktriangleleft$         | ۰<br>1d                                                                                                    |

Imagen 4. Código DXF en editor de texto Bloc de notas

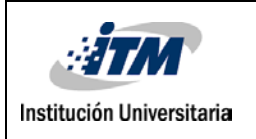

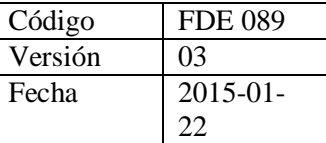

#### **Análisis de un archivo DXF**

Un archivo DXF está conformado por seis secciones. Cada una se compone de variables e índices que representan, en formato de texto, las características exactas de un diseño elaborado en un programa CAD. Las secciones son: HEADER, CLASSES, TABLES, BLOCKS, ENTITIES y OBJECTS. A continuación se presenta una breve descripción de las diferentes secciones, y la ubicación de alguna de éstas al interior de un archivo DXF.

A partir de la revisión del documento DXF Reference (2011), se construye la siguiente tabla. En ésta se presenta el nombre de cada sección con su respectiva descripción.

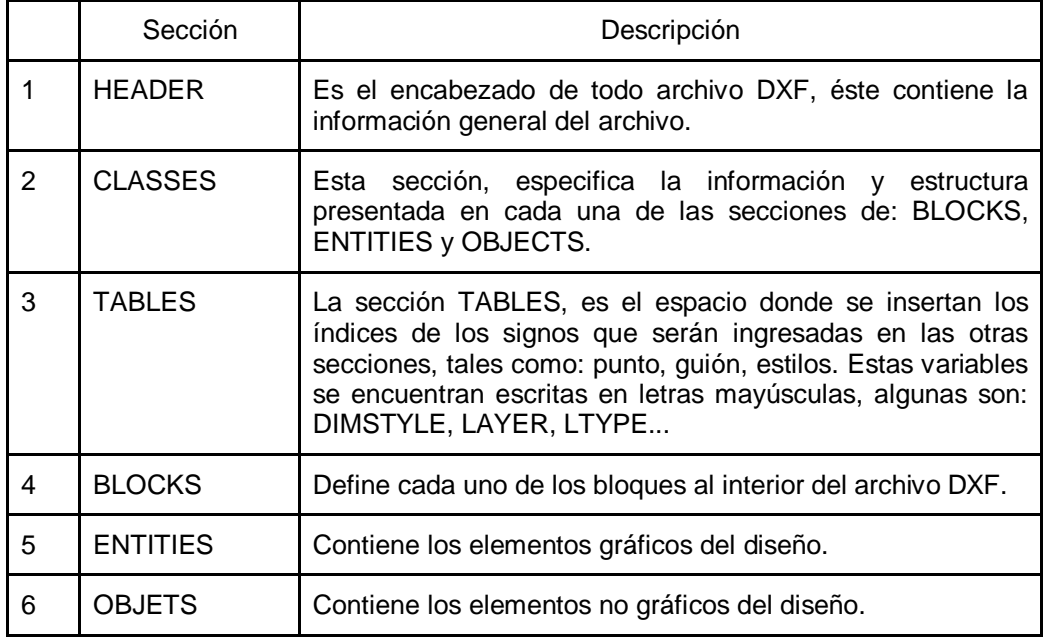

Tabla 1. Secciones de un archivo DXF

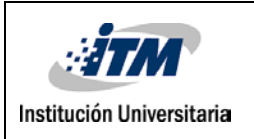

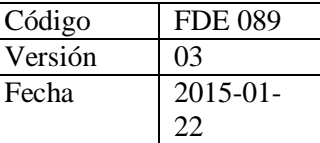

Cada sección aparece al interior del archivo siguiendo el orden presentado en la tabla 1. Las secciones están separadas por índices, los cuales indican inicio y fin de cada una. La instrucción de inicio contiene los siguientes elementos: "0" (cero); "SECTION"; y "2" (dos). La instrucción de fin de sección está dado por el elemento: "ENDSEC".

En la tabla 2, se expone el código DXF del ejercicio presentado al inicio de este capítulo (imagen 1). A modo de ejemplo se resalta: la ubicación de las diferentes secciones y los elementos que las conforman. Para lo anterior se subraya: en color verde las instrucción de inicio; en color azul, los contenidos; en color rojo la instrucción de finalización; y enmarcado en color verde, el nombre de cada sección.

| Página 1       | Página 2                | Página 3        | Página 4                | Página 5           | Página 6                | Página 7          |
|----------------|-------------------------|-----------------|-------------------------|--------------------|-------------------------|-------------------|
|                |                         |                 |                         |                    |                         |                   |
| $\Omega$       | 1                       | 100             | 8                       | <b>AcDbVertex</b>  | 20                      | <u>0</u>          |
| <b>SECTION</b> | $\mathbf 0$             | <b>AcDbText</b> | laver 1                 | 100                | 0.8                     | O                 |
| 2              | <b>LAYER</b>            | 8               | 66                      | AcDb2dVert         | O                       | <b>VERTEX</b>     |
| <b>HEADER</b>  | 2                       | layer 1         | $\overline{\mathbf{1}}$ | ex                 | <b>VERTEX</b>           | 100               |
| 9              | layer 1                 | <u>10</u>       | <u>70</u>               | 8                  | 100                     | <b>AcDbVertex</b> |
| <b>SEXTMIN</b> | $\frac{70}{9}$          | $\Omega$        | $\overline{\mathbf{1}}$ | layer <sub>1</sub> | <b>AcDbVertex</b>       | 100               |
| 10             |                         | 20              | 40                      | 10                 | 100                     | <b>AcDb2dVert</b> |
| $\Omega$       | 62                      | 0.8             | 0.0                     | 1.5                | AcDb2dVert              | ex                |
| 20             | 61                      | 11              | 41                      | 20                 | ex                      | 8                 |
| $\frac{0}{9}$  | 6                       | $\Omega$        | 0.0                     | 0.8                | 8                       | layer 1           |
|                | <b>CONTINUOUS</b>       | $\overline{21}$ | $\bf{O}$                | $\mathbf{o}$       | layer <sub>1</sub>      | <u>10</u>         |
| <b>SEXTMAX</b> | $\bf{O}$                | 0.8             | <b>VERTEX</b>           | <b>VERTEX</b>      | 10                      | $\Omega$          |
| 10             | <b>ENDTAB</b>           | 30              | 100                     | 100                | <u>1.5</u>              | 20                |
| 1.5            | o                       | $\Omega$        | <b>AcDbVerte</b>        | <b>AcDbVertex</b>  | <u> 20</u>              |                   |
| 20             | <b>ENDSEC</b>           | 40              | 100                     | 100                | $\overline{\mathbf{Q}}$ | 0.8               |
| 0.8            | $\Omega$                | $-0.016$        | AcDb2dVert              | AcDb2dVert         | $\mathbf 0$             | $\mathbf{o}$      |
| $\mathbf{O}$   | <b>SECTION</b>          | 1               | ex                      | ex                 | <b>VERTEX</b>           | <b>SEQEND</b>     |
| <b>ENDSEC</b>  | 2                       | 50              | 8                       | 8                  | 100                     | O                 |
| $\bf o$        | <b>BLOCKS</b>           | $\Omega$        | layer 1                 | layer 1            | <b>AcDbVertex</b>       | <b>ENDSEC</b>     |
| <b>SECTION</b> | o                       | <u>72</u>       | <u>10</u>               | <u>10</u>          | 100                     | $\Omega$          |
| $\mathbf{z}$   | <b>ENDSEC</b>           | $\frac{73}{3}$  | $\Omega$                | 1.5                | AcDb2dVert              | <b>EOF</b>        |
| <b>TABLES</b>  | o                       |                 | 20                      | <u>20</u>          | ex                      |                   |
| $\overline{0}$ | <b>SECTION</b>          | $\mathbf{o}$    | 0.8                     | $\mathbf{o}$       | 8                       |                   |
| <b>TABLE</b>   | 2                       | <b>POLYLINE</b> | $\bf{O}$                | $\bf{o}$           | layer 1                 |                   |
| $\overline{2}$ | <b>ENTITIES</b>         | 100             | <b>VERTEX</b>           | <b>VERTEX</b>      | <u>10</u>               |                   |
| LAYER          | $\overline{\mathbf{o}}$ | AcDb2dPolyline  | 100                     | 100                | $\mathbf{\Omega}$       |                   |
| <u>70</u>      | <b>TEXT</b>             | $\Omega$        |                         | 1.5                | 20                      |                   |
|                |                         |                 |                         |                    |                         |                   |
|                |                         |                 |                         |                    |                         |                   |

Tabla 2. Secciones y contenidos de un archivo DXF

En el anterior código (imagen 5), puede observarse que sólo aparecen cuatro secciones de las seis expuestas en la Tabla 1. Esto se debe a que el diseño

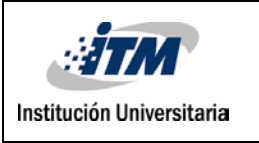

elaborado en el programa **LayoutEditor** es una imagen básica, y podrá ser abierta en otros programas CAD, aún cuando su código DXF no contenga las secciones CLASSES y OBJETS.

Cabe resaltar que el ejercicio de presentar este archivo (imagen 5), tiene como fin último generar una lectura amplia del código DXF. Esto con el objetivo de reconocer los elementos y la forma en que se organizan al interior de este tipo de códigos. Así poder identificar la información que es, o no relevante para la elaboración de la rutina computacional.

En el artículo: *Classification and elimination of overlapped entities in DXF files (Atia, 2014)*, se presenta un análisis de las diferentes secciones que componen los archivos DXF. En éste se destacan las secciones: HEADER, BLOCKS, TABLES y ENTITIES, como los apartados del código que brindan información relevante a un usuario que desee explorar un gráfico contenido en el archivo DXF. Las secciones restantes como: CLASSES y OBJECTS, se excluyen del análisis debido a que sus contenidos están dirigidos a la transferencia de información entre los programas CAD.

Entre las secciones que presentan elementos gráficos, es ENTITIES la de mayor importancia. Variables de: magnitud, forma y posición, son contenidas en esta sección. Teniendo presente lo anterior, el análisis de este trabajo se centra en reconocer los elementos que componen esta sección.

A partir de la lectura del documento Autodesk (2011), se construye una tabla 3 con las principales variables que contiene la sección ENTITIES. A continuación se presenta la descripción de la selección de las variables e índices que componen esta sección.

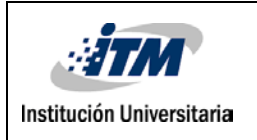

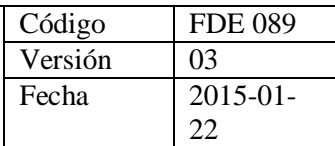

| Indice/Variable | Descripción                                 |
|-----------------|---------------------------------------------|
| 10              | Posición en X                               |
| 20              | Posición en Y                               |
| 30              | Posición en Z                               |
| Polyline        | Indicador de línea                          |
| AcDb2dpolyline  | Indicador de línea en un plano X-Y          |
| Vertex          | Indicador de vértice                        |
| AcDbyertex      | Indicador para trabajar en vértice          |
| AcDb2vertex     | Indicador para trabajar un vértice plano xy |
| Layer-          | Capa de trabajo                             |

Tabla 3. Variable e índices de un archivo DXF

La sección ENTITIES almacena una gran cantidad de variables para dar instrucciones exactas acerca de los gráficos que contiene. Las variables e índices incluidos en la tabla 3 están orientados al trabajo de líneas rectas. En ésta, el índice *Polyline* indica gráficos de líneas y las variables "10" y "20" indican las magnitudes en X y Y respectivamente. Al momento que se requiera trabajar con imágenes con líneas curvas se deberá incluir variables como: *Arc* y *AcDbCircle*, las cuales indican el trabajo con arcos y círculos. Para estos índices, la variable "40" es la instrucción indicada para ingresar las magnitudes de radio. En este trabajo, el análisis se ha centrado en imágenes pocket de líneas rectas, así que sólo se aborden variables e índices que estén directamente relacionados, es decir, índice Polyline y Vertex.

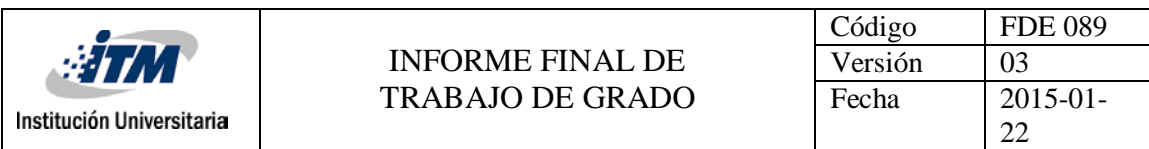

La tabla 4, contiene la sección ENTITIES del archivo DXF de la imagen 1. Acá serán resaltados los elementos citados en la tabla 3. Para lo anterior, se subraya en color azul los índices y variables, y en color verde, las magnitudes de las variables "10" y" 20". Estos valores corresponden a las coordenadas en los ejes X y Y de cada uno de los puntos que componen la figura.

| Página 1        | Página 2       | Página 3                | Página 4      |
|-----------------|----------------|-------------------------|---------------|
| $\Omega$        | 73             | 20                      | <b>VERTEX</b> |
| <b>SECTION</b>  | 3              | 0.8                     | 100           |
| 2               |                | $\Omega$                | AcDbVertex    |
| <b>ENTITIES</b> | 0              | <b>VERTEX</b>           | 100           |
| $\Omega$        | POLYLINE       | 100                     | AcDb2dVertex  |
| <b>TEXT</b>     | 100            | AcDbVertex              | 8             |
| 100             | AcDb2dPolyline | 100                     | layer 1       |
| AcDbText        | 8              | AcDb2dVertex            | <u>10</u>     |
| 8               | layer 1        | 8                       | $\circ$       |
| layer 1         | 66             | layer 1                 | 20            |
| 10              | 1              | <u> 10</u>              | $\Omega$      |
| 0               | 70             | 1.5                     | $\Omega$      |
| 20              | 1              | 20                      | <b>VERTEX</b> |
| 0.8             | 40             | 0.8                     | 100           |
| 11              | 0.0            | $\Omega$                | AcDbVertex    |
| $\circ$         | 41             | <b>VERTEX</b>           | 100           |
| 21              | 0.0            | 100                     | AcDb2dVertex  |
| 0.8             | $\circ$        | AcDbVertex              | 8             |
| 30              | <b>VERTEX</b>  | 100                     | layer 1       |
| $\Omega$        | 100            | AcDb2dVertex            | 10            |
| 40              | AcDbVertex     | 8                       | 0             |
| $-0.016$        | 100            | layer 1                 | 20            |
| 1               | AcDb2dVertex   | <u>10</u>               | 0.8           |
| 50              | 8              | <u>1.5</u>              | $\Omega$      |
| $\Omega$        | layer 1        | 20                      | SEQEND        |
| 72              | <u>10</u>      | $\overline{\mathsf{o}}$ | $\Omega$      |
| 0               | $\overline{o}$ | $\mathbf 0$             | <b>ENDSEC</b> |
|                 |                |                         | $\Omega$      |
|                 |                |                         | <b>EOF</b>    |
|                 |                |                         |               |

Tabla 4. Sección ENTITIES de un archivo DXF

Los valores que acompañan las variables 10 y 20 representan las coordenadas de cada uno de los puntos que compone la figura de la imagen 1. Para agilizar su lectura quedan almacenados en la siguiente tabla.

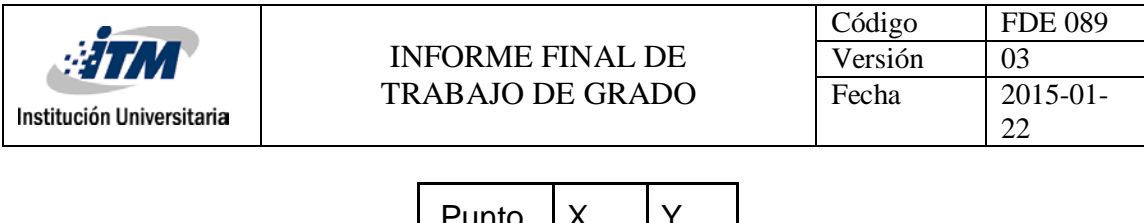

| Punto          | Χ   |     |
|----------------|-----|-----|
|                | 1.5 | 0.8 |
| $\overline{2}$ | 1.5 | 0   |
| 3              | 0   | 0.8 |
|                | 0   | 0   |

Tabla 5. Puntos en X y Y de la imagen guardada en un archivo DXF

Las anteriores coordenadas, son los valores que la rutina computacional deberá identificar y extraer para realizar el código G que permita operar el dispositivo DLW.

Hasta aquí se presenta el análisis de los archivos DXF. La revisión de éste permitió observar las utilidades de cada sección y la que rige este tipo de archivos. Además de conocer cuáles secciones brindan información útil para el trabajo con gráficos, al igual que reconocer dónde y cómo, los archivos DXF almacenan las magnitudes de un diseño realizado en un programa CAD.

#### **Determinación de los comandos basados en código G útiles para el diseño de figuras pocket.**

Un archivo de código G está compuesto por tres secciones. En éstas se agrupan los bloques que contienen las instrucciones de: **encabezado**, **instrucciones de trabajo** y **finalización de programa**. A continuación se presenta la composición y estructura de cada una de las secciones que conformarán el código G una vez sea producido por la rutina computacional.

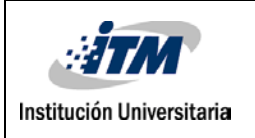

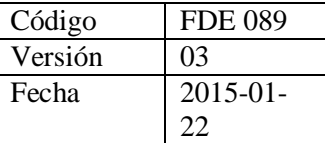

#### **Instrucciones de Encabezado**

En los comandos de **encabezado** se encuentran instrucciones cómo: **Load tool**, **spindle on**, **coolant on** y **rapid to position**. Éstas significan respectivamente: selección de herramienta, encendido de refrigerador y posicionamiento rápido.

Debido a que el dispositivo CNC para el cual es diseñado la rutina computacional, es un dispositivo DWL, no requiere alguno de los anteriores comandos, tales como: **encendido de refrigerador** y **encendido**(velocidad de giro) **de herramienta**. Cabe resaltar que la herramienta utilizada por el dispositivo DWL es un rayo láser; haciendo innecesario algunas de las funciones de las herramientas de corte.

Teniendo presente la necesidad de realizar ajustes en el encabezado del código G, se toma como referencia los comandos de inicio de un archivo creado con anterioridad por el grupo investigador que opera el dispositivo DWL.

A Continuación se presenta en la imagen(número de imagen) la sección de **encabezado** de un código G suministrado por el grupo investigador. Éste código contiene las instrucciones para irradiar una imagen pocket en el dispositivo DWL.

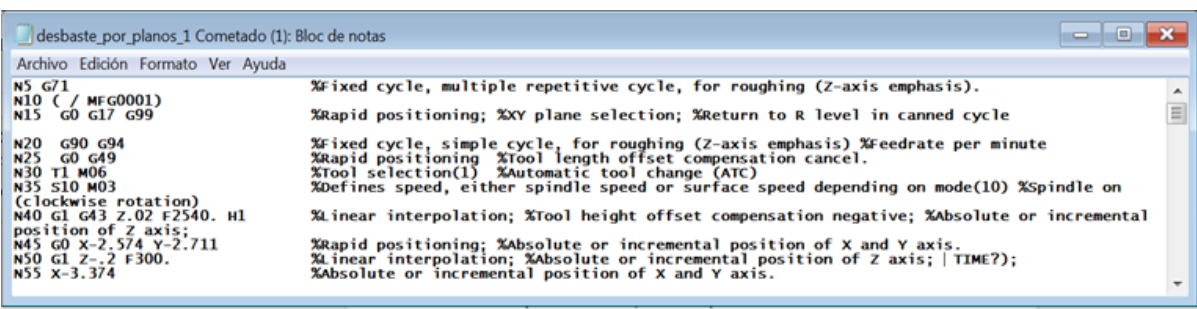

Imagen 5. Sección de encabezado de código G

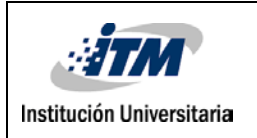

En la tabla 6, se traduce la información presentada en la imagen 5.

| Instrucción                                                    | Descripción                                                                   |
|----------------------------------------------------------------|-------------------------------------------------------------------------------|
| <b>N5 G17</b>                                                  | Unidad de datos expresados en milímetros                                      |
| N10 ( / MFG0001)                                               |                                                                               |
| N <sub>15</sub> G <sub>0</sub> G <sub>17</sub> G <sub>99</sub> | Interpolación lineal rápida. Selección del plano X-Y.<br>Regresar al punto R. |
| N <sub>20</sub> G <sub>90</sub> G <sub>94</sub>                | Coordenadas absolutas. Velocidad de avance milímetro por<br>segundo.          |
| N <sub>25</sub> G <sub>0</sub> G <sub>49</sub>                 | Avance rápido. Cancelar compensación en longitud de la<br>herramienta.        |
| N30 T1 M06                                                     | Herramienta 1. Cambio automático de herramienta.                              |
| N35 S 10 M03                                                   | Encender husillo horario.                                                     |
| N40 G1 G43 Z.02 F2540                                          | Interpolación lineal. Compensación longitud de herramienta.                   |
| N45 G0 X-2.574 Y-2.711                                         | Avance rápido. Posición en X. Posición en Y.                                  |
| N50 G1 Z-.2 F300                                               | Interpolación lineal.                                                         |
| N55 X-3.374                                                    | Posición en X.                                                                |

Tabla 6. Descripción sección de encabezado código G

Las líneas de código presentadas en la tabla anterior, conforman un encabezado estándar para los códigos G que deseen introducirse en el dispositivo DWL. De ahí a que la rutina computacional tome este encabezado y lo sume por defecto al código derivado de la conversión de un archivo DXF a un código G.

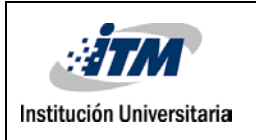

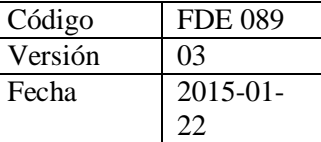

#### **Instrucciones de trabajo**

Las instrucciones de trabajo, son el conjunto de líneas de código G que orientan la trayectoria del rayo láser sobre la placa de silicio. Cada línea contiene un comando compuesto por una coordenada en el eje X o en eje Y. El orden y contenido de las líneas están definidos por la *rutina computacional*, a partir de la información extraída del archivo DXF.

Para garantizar una irradiación uniforme de la imagen pocket sobre la placa de silicio, las instrucciones de trabajo deberán conducir el rayo láser en zigzag. En la imagen 6 se presenta dicho desplazamiento sobre los planos X-Y de una superficie.

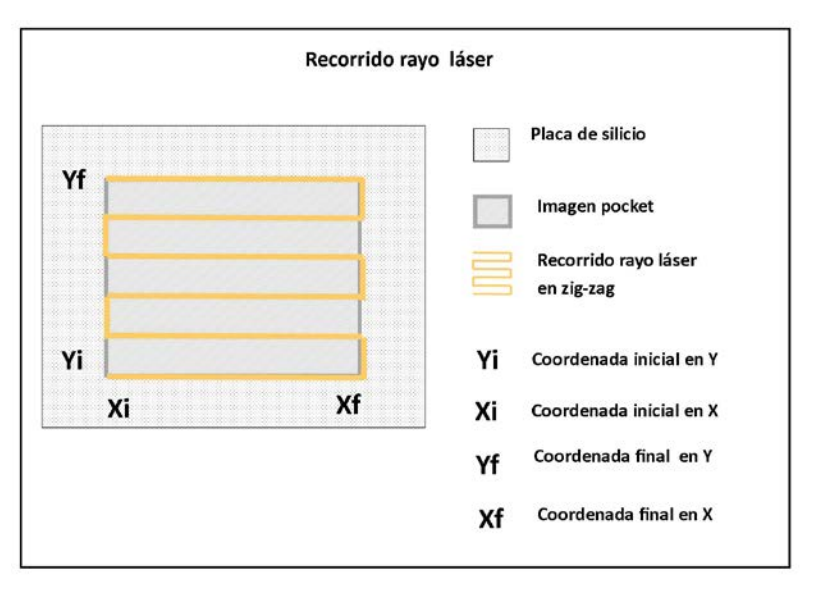

Imagen 6. Recorrido rayo láser sobre una superficie

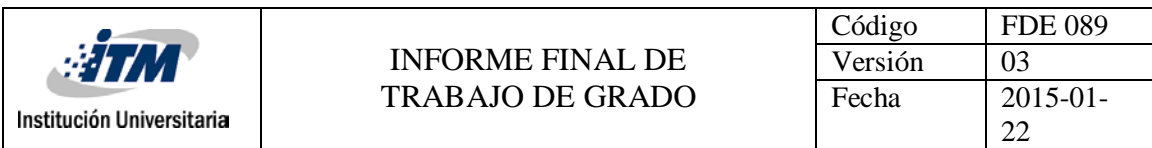

En lo anterior, se observa en color naranja la trayectoria del rayo láser. Este desplazamiento crea una imagen pocket sobre la placa de silicio. Puede evidenciarse que la trayectoria en el eje X permanece oscilando entre la posición inicial y la posición final, la cual, es igual al ancho del rectángulo. Por el contrario en el eje Y se presenta un avance escalonado, éste determina la altura del rectángulo. Cada una de las oscilaciones y avances del rayo láser, conforman el bloque de instrucciones de trabajo.

#### **Finalización de programa**

Una vez finalicen las instrucciones de trabajo, es necesario poner el dispositivo en posición inicial, bien sea para que éste se prepare a recibir otro código o para terminar toda actividad de trabajo. La línea que contiene la instrucción de finalización está ubicada en la parte final del archivo. Lo conforman: el número de comando y el código M30. Éste indica: reset y reactivación del programa.

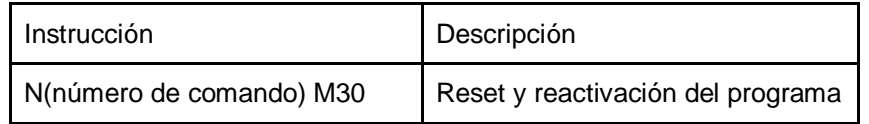

Tabla 7. Bloque de finalización de un archivo en código G

Hasta aquí fueron presentadas las tres secciones que un código G deberá tener, una vez sea producido por la *rutina computacional.* Teniendo en cuenta lo anterior puede observarse que las secciones de: Encabezado y Finalización de programa, serán introducidas en el código G por defecto y la sección de Instrucción de trabajo será originada por la rutina computacional a partir de información extraída del archivo DXF.

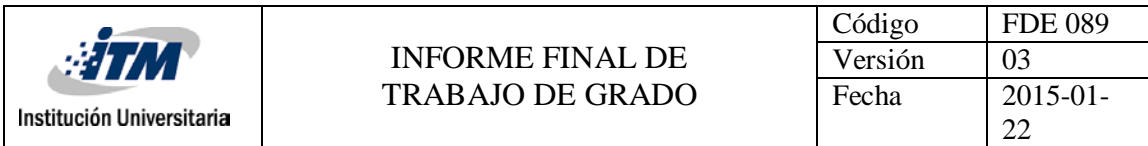

El diagrama 1 contienen un plano general de la construcción de un código G.

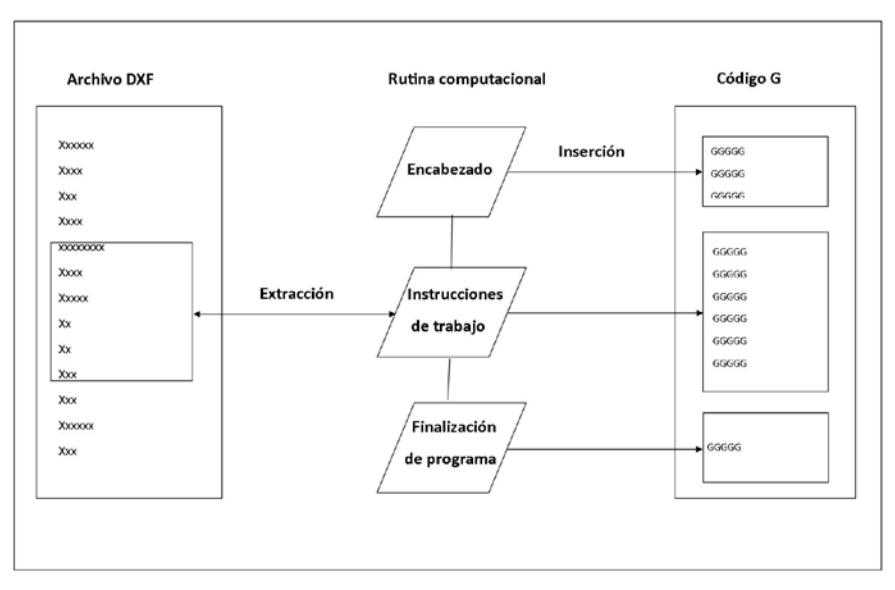

Diagrama 1. Trabajo de la rutina computacional

En el anterior diagrama se ejemplifican las acciones que realiza la rutina computacional para extraer información de un archivo DXF y originar un Código G. En el lado izquierdo, se representa un archivo DXF; en medio, la rutina computacional, la cual extrae información y la inserta en el gráfico del lado derecho, sumando instrucciones de encabezado y finalización, las cuales conforman un Código G.

A Continuación se presentan los resultados y programación de la rutina computacional.

#### **Elaboración rutina computacional**

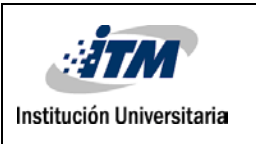

La rutina computacional se conforma de 7 pasos: Aperturas de archivos, introducción de líneas por defecto, selección de valores, creación de líneas de instrucción de trabajo y cierre de archivos.

*Apertura de archivos*. En esta primera parte, la rutina debe abrir dos archivos. El primero es al archivo que contiene el código DXF, el cual es abierto para hacer una lectura de la información que contiene. El segundo, es un archivo en blanco donde se escriben las líneas de código G necesarias para el control del dispositivo DWL.

*Introducción de líneas por defecto*. Son las líneas de código G de los bloques de **encabezado** y líneas de **finalización**.

*Lectura*. Este proceso tiene el fin de leer y almacenar en una variable, cada uno de los renglones del archivo DXF.

*Selección de valores*. Una vez la rutina indexe cada uno de los renglones que componen el código DXF, se debe identificar cuáles de éstos contienen las coordenadas de la imagen expresada en este archivo. Para lo anterior la rutina se posiciona un renglón abajo de cada variable con índice "10" y "20" ubicadas en la sección ENTITIES. Luego extrae y almacena cada valor en un vector, donde se realiza una comparación, identificando así las coordenadas de mayor magnitud, las cuales representan los valores finales del eje X, y el eje Y.

*Creación de líneas de instrucción de trabajo.* Se crea una estructura que vaya generando las líneas de bloque de las coordenadas X-Y de forma intercalada. Las líneas de coordenadas X siempre oscilan entre 0(cero) y el valor máximo y las líneas de coordenadas Y tendrán un incremento de 1(una) unidad, desde la posición 0(cero) hasta la posición final.

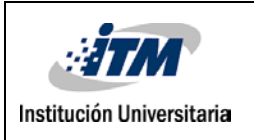

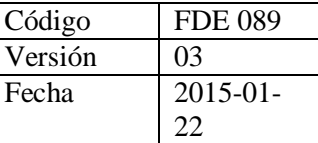

*Cierre de archivos*. Por último cada archivo debe ser cerrado para posibilitar su posterior utilización. Luego de este último paso se obtiene un nuevo archivo el cual contiene en código G, los valores de la imagen contenida en el archivo DXF.

En el diagrama de flujo presentado al final del capítulo, se desarrolla el trabajo realizado por la rutina computacional. En éste se abren dos archivos, el primero un archivo DXF y el segundo un archivo para escritura con el nombre "cdg". Luego la rutina lee y almacena en la variable *text\_linea* cada uno de los renglones del archivo DXF. Con la función *For* se realiza la identificación y selección de los valores que corresponden a las magnitudes de X y Y de una imagen contenida en el archivo DXF. Después se genera a través de un ciclo *while* la estructura que da orden a las líneas de instrucción de trabajo. Por último son cerrados cada uno de los archivos.

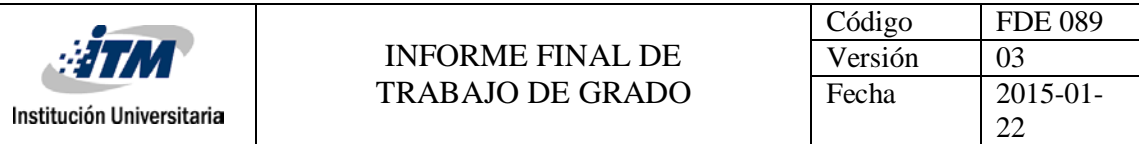

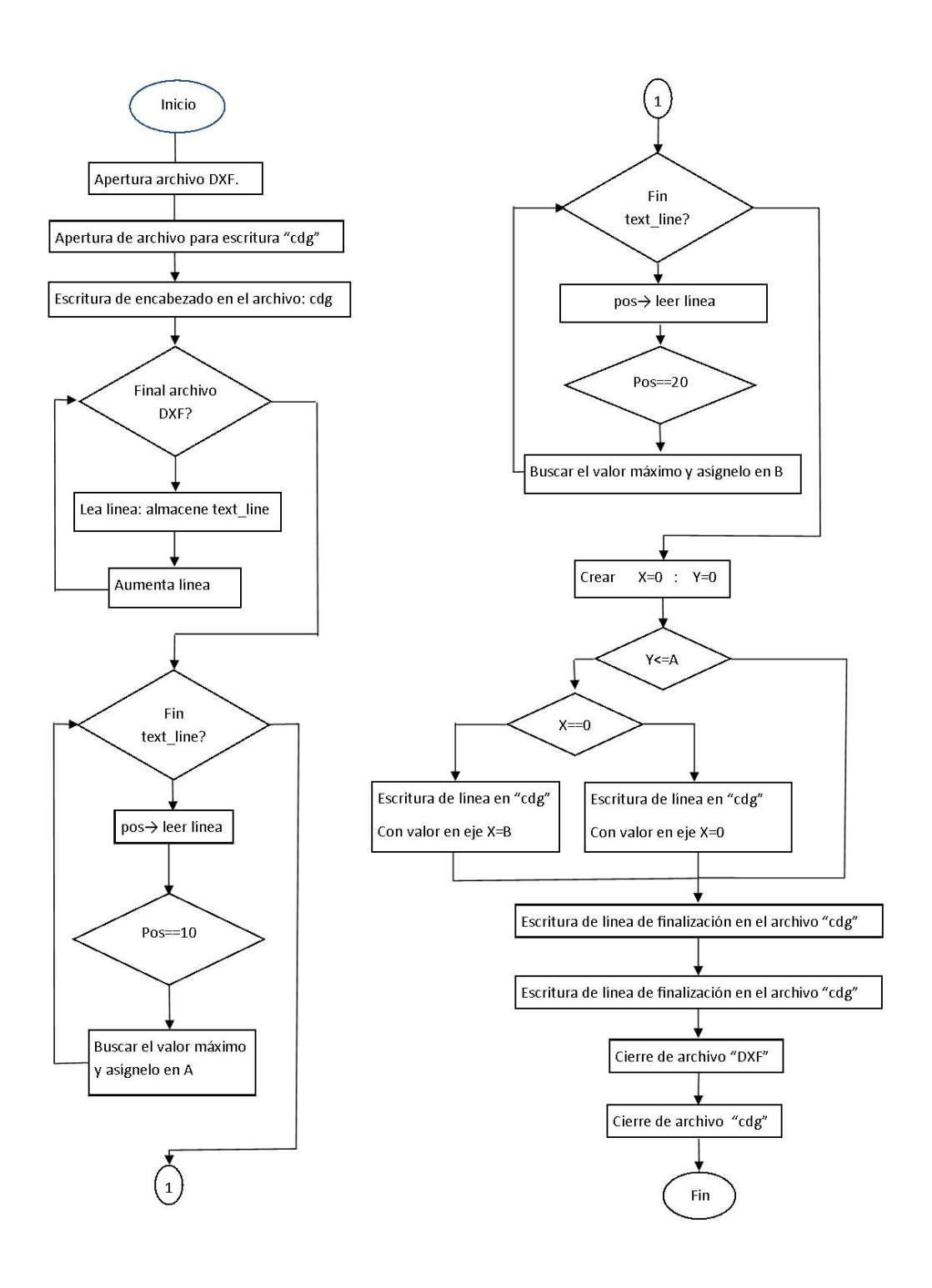

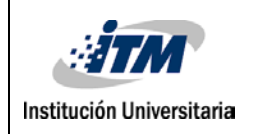

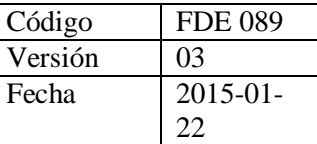

# <span id="page-34-0"></span>**4. CONCLUSIONES, RECOMENDACIONES Y TRABAJO FUTURO**

La rutina computacional desarrollada en los anteriores capítulos, realiza una conversión de formato entre archivos DXF y código G, cumpliendo así con el objetivo general planteado al inicio de este trabajo. Los pasos llevados a cabo por la rutina para lograr la conversión son los siguientes: primero identifica los parámetros en el eje X y el eje Y de una imagen rectangular contenida en un archivo DXF. Luego, crea un archivo en blanco donde se suman instrucciones por defecto de código G, las cuales conforman los comandos de preparación y finalización de trabajo para dispositivos CNC. Por último, inserta la totalidad de líneas de código que contienen las coordenadas exactas de la imagen elaborada en el programa CAD. Una vez cumplido con los anteriores pasos la rutina genera un archivo que contiene el código G de la imagen a irradiar.

El estudio de los archivos DXF tiene como resultado la clasificación de cada una de las secciones que componen este tipo de archivos. A partir del análisis de cada una se encuentra que los bloques ENTITIES y BLOCKS son las secciones que contienen información importante acerca de los parámetros geométricos de la imagen contenida en el archivo.

A partir de información suministrada por el grupo investigador, se determina cuáles son los bloques de código útiles y necesarios para adaptar el código G a las condiciones propias del dispositivo DWL. Entre estas se destaca la eliminación de las coordenadas en el

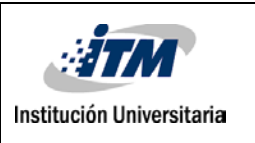

eje Z y la velocidad de giro de la herramienta, lo anterior debido a que la herramienta de este dispositivo es un láser, el cual permanece a un distancia constante sobre la superficie, sólo realizando desplazamientos en los ejes X y Y.

Una vez realizado el respectivo análisis de cada uno de los archivos, se procede a realizar la rutina. Los programas destinados para esta actividad fueron Matlab y Octave. Si bien ambos programas permiten programar en lenguaje C; Octave en algunos casos maneja nombres de funciones y sintaxis diferentes a Matlab. Lo anterior dificulta la transferencia y reproducción de archivos entre ambos programas. Esto hace poco eficiente el trabajo con los dos programas para el desarrollo de la rutina.

Hasta el momento la rutina computacional logra hacer conversiones de archivos DXF originados a partir de imágenes rectangulares. Esto genera restricciones para figuras pocket que contengan curvas e imágenes que contenga otra imagen en su parte interior. Como trabajo futuro se propone avanzar en el análisis de los archivos DXF con el objetivo de identificar los elementos que permitan ampliar la rutina computacional, posibilitando el trabajo con imágenes de mayor complejidad.

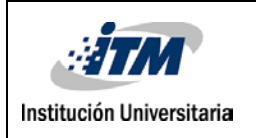

### **REFERENCIAS**

Atia, M.R.A. (2014). Classification and elimination of overlapped entities in dxf files. Ain shams Engineering Journal, 5(3), 851-860.

Autodesk (2011) Reference. AUTODESK 2011. Recuperado de [http://imagenes.autodesk.com/files/acad\\_dxf2.pdf.](http://imagenes.autodesk.com/files/acad_dxf2.pdf)

Autodesk (2014) Fundamentals of CNC Machining - TITANS of CNC: Academy. Recuperado de la contrada de la contrada de la contrada de la contrada de la contrada de la contrada de la contrada de la contrada de la contrada de la contrada de la contrada de la contrada de la contrada de la contrada d https://academy.titansofcnc.com/files/Fundamentals\_of\_CNC\_Machining.pdf

Deitel, H. M., & Deitel, P. J. (2004). *Cómo programar en C/C++ y Java*. Pearson education.

Gottfried, B. S. (2005). Programación en C, 2ª Edición Revisada.

Jaramillo, J., Zarzycki, A., Galeano, J., & Sandoz, P. (2017). Performance Characterization of an xy-Stage Applied to Micrometric Laser Direct Writing Lithography. Sensors, 17(2), 278.

Krar, S. Gill, Arthur.(2000). COMPUTERNUMERICAL CONTROL PROGRAMMINGBASICS. INDUSTRIAL PRESS INC. 200 Madison Avenue, New York, NY 10016.

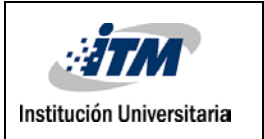

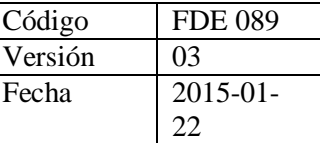

Porta, A. C. (2008). *Diseño y fabricación de dispositivos híbridos planares para micro-óptica mediante irradiación y ablación láser de sustratos de vidrio*. Universidad Santiago de Compostela.

## <span id="page-37-0"></span>**APÉNDICE**

**Anexo A**

#### **Anexo 1**

#### **Figura pocket**

Las figuras pocket, son el resultado de extraer material de un sólido, produciendo una figura geométrica con profundidad. Las figuras pocket pueden ser elaboradas de forma virtual, utilizando un programa CAD-CAM, o de forma física, haciendo uso de un proceso de mecanizado, donde se utiliza una máquina de corte, en este caso un torno CNC, cuya broca sigue una trayectoria lineal en zig-zag, generando una geometría con profundidad sobre un sólido.

#### **Ejemplos de figuras pocket:**

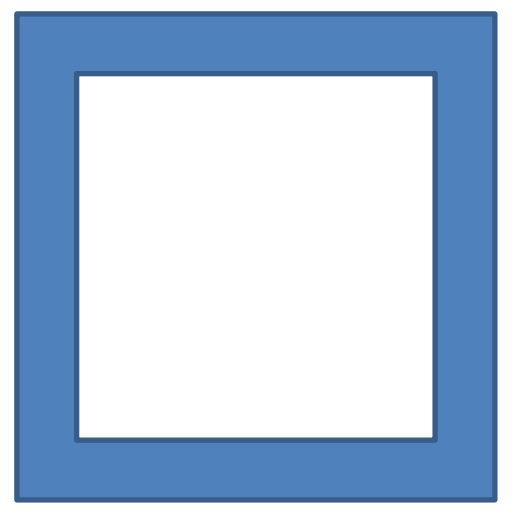

Ejemplo de figura pocket 1: la línea azul indica el recorrido a seguir para la eliminación de material.

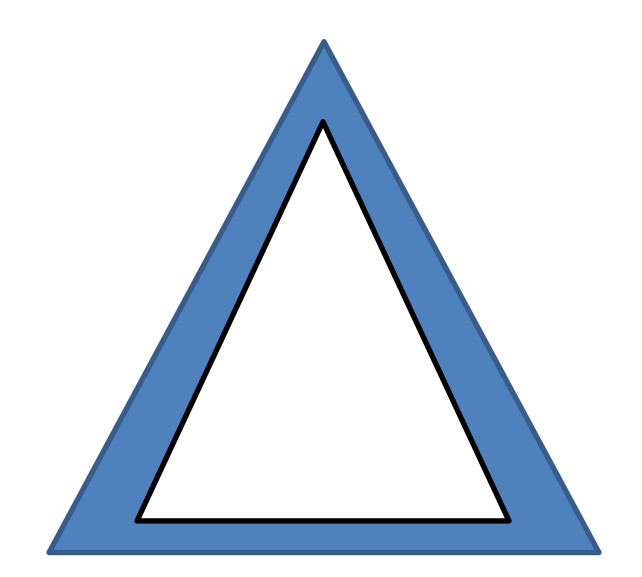

Ejemplo de figura pocket 2: : la línea azul indica el recorrido a seguir para la eliminación de material.

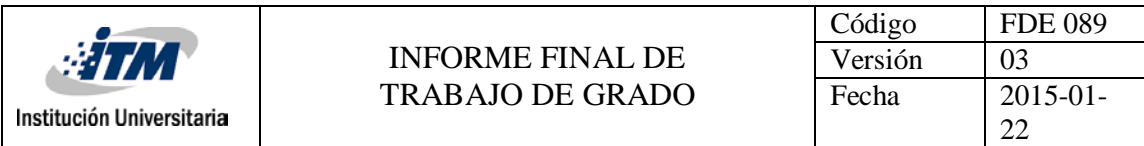

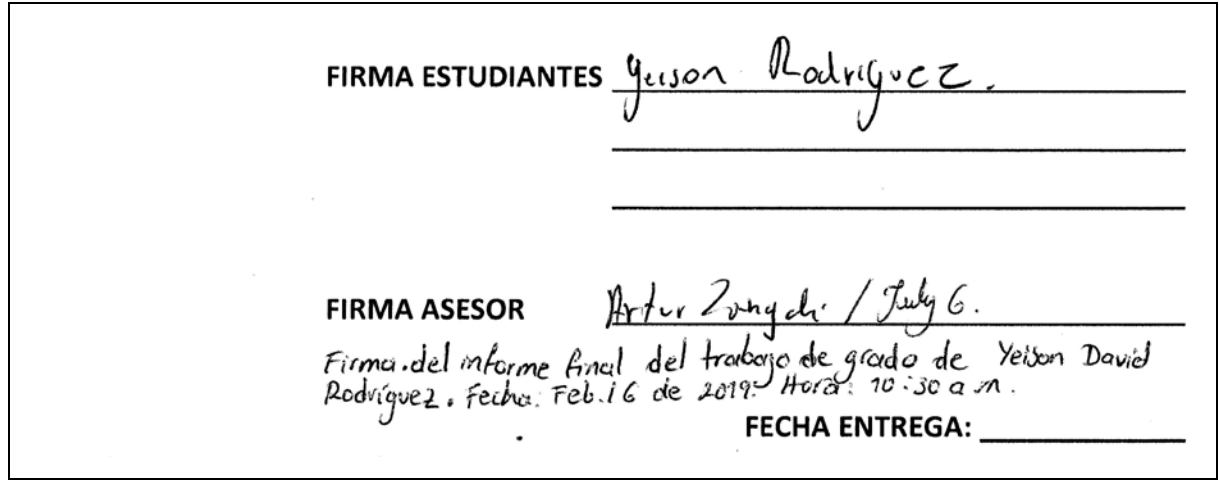

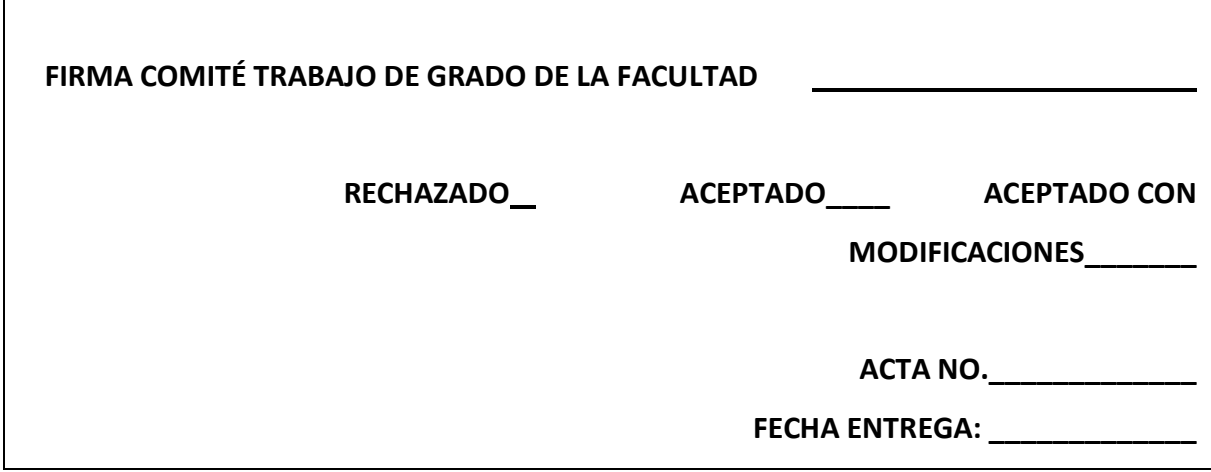

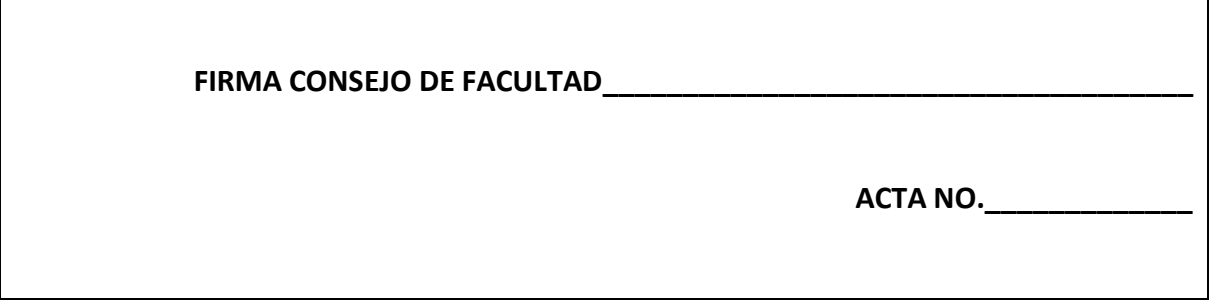